# **Schaltfläche: WEITERE (Stammdaten - Mitarbeiter)**

#### **Inhalt**

- [Externe Meldungen verarbeiten](#page-0-0)
- [SV-Meldungen \(Sozialversicherungsmeldungen\)](#page-0-1)
- [SV-Assistent](#page-1-0)
- [UV-Meldungen](#page-1-1)
- [Lohnsteuerbescheinigungs-Assistent](#page-1-2)
- [A1-Bescheinigungs-Assistent](#page-2-0)
- [Sperren](#page-2-1)
- [Bereichs-Aktionen \(ab "XL"\)](#page-2-2)
- [Nur beschäftigte Mitarbeiter ausweisen](#page-2-3)

Über die Schaltfläche: WEITERE stehen Ihnen innerhalb der STAMMDATEN - MITARBEITER (auf der Registerkarte: START) folgende Funktionen zur Verfügung:

- Externe Meldungen verarbeiten
- SV-Meldungen (Sozialversicherungsmeldungen)
- SV-Assistent
- UV-Meldungen
- Lohnsteuerbescheinigungs-Assistent
- A1-Bescheinigungs-Assistent
- Sperren
- Bereichs-Aktionen (ab "XL")
- Nur beschäftigte Mitarbeiter ausweisen

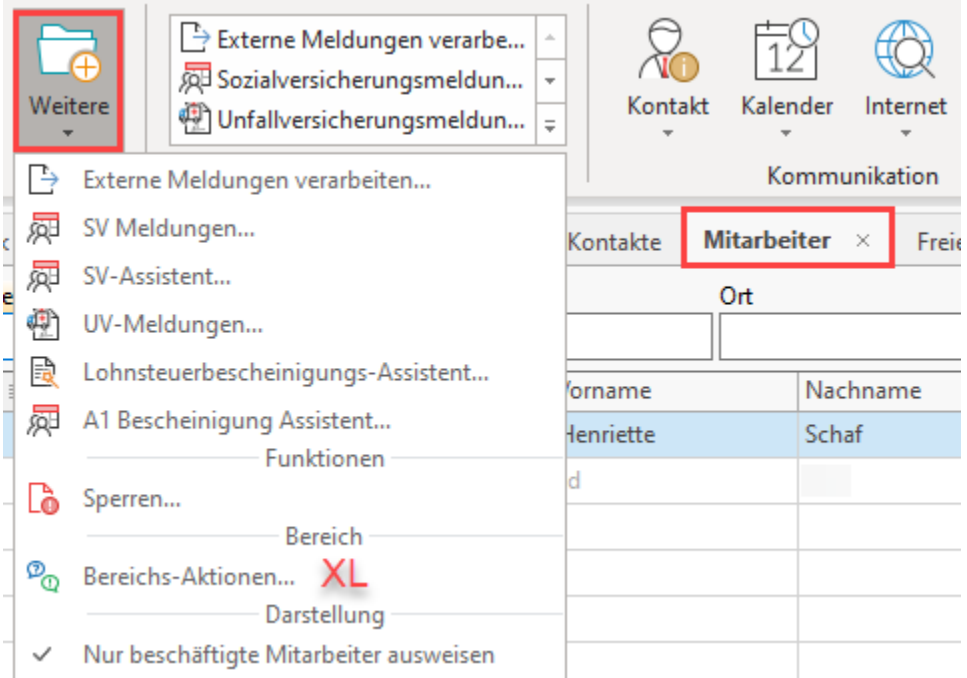

### <span id="page-0-0"></span>Externe Meldungen verarbeiten

Informationen über diese Funktion finden Sie im [Kapitel "Externe Meldungen verarbeiten"](https://hilfe.microtech.de/go/hlpLoMitarbeiterEXTMAssistent).

### <span id="page-0-1"></span>SV-Meldungen (Sozialversicherungsmeldungen)

Über diesen Assistenten kann der Bereich "SV-Meldungen" aufgerufen werden.

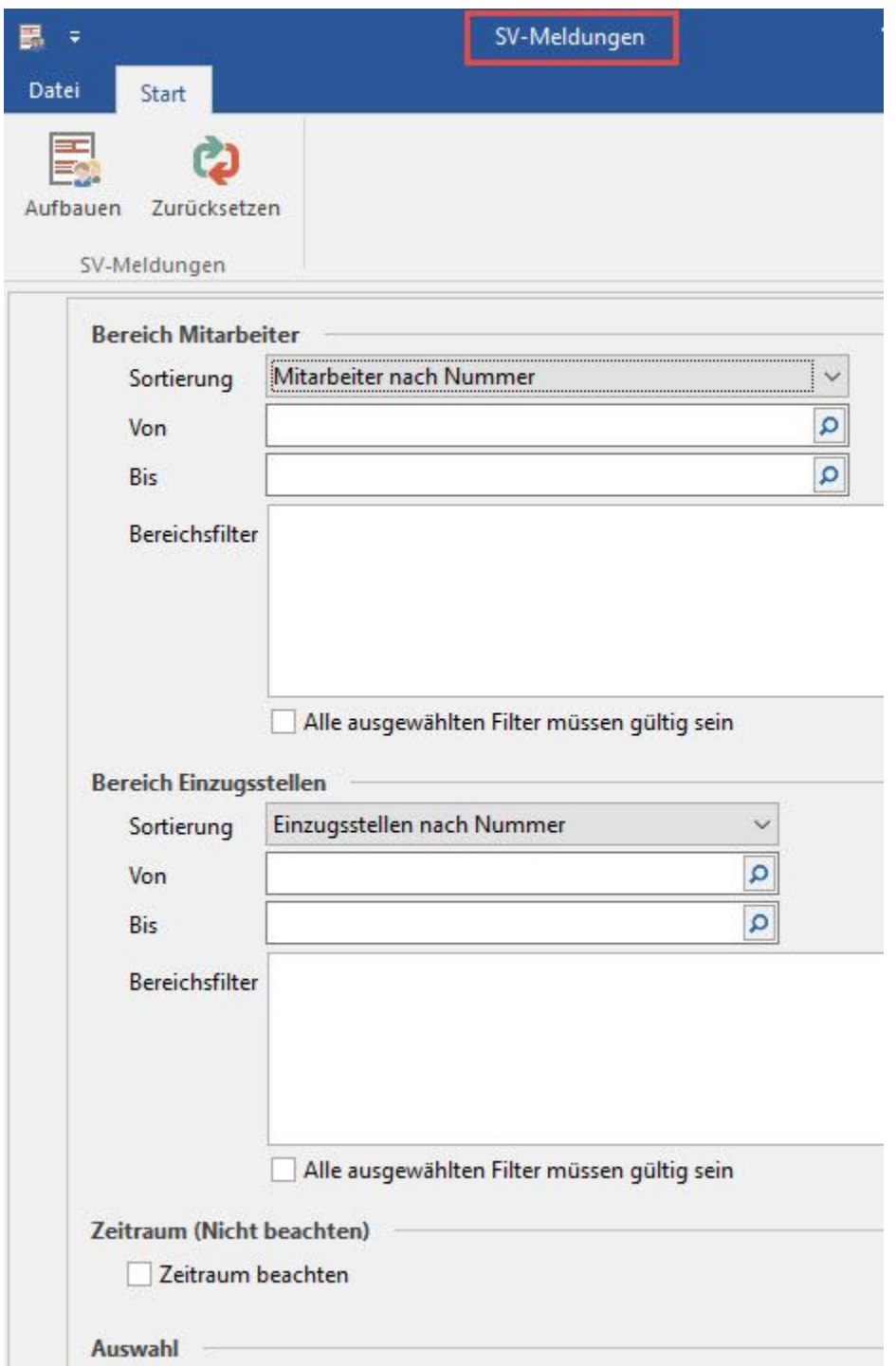

Nach der Auswahl der gewünschten Daten werden nach Betätigung der Schaltfläche: WEITER die entsprechenden **"SV-Meldungen"** angezeigt, welche eingesehen und/oder gedruckt werden können. Weitere Informationen dazu finden Sie unter [Kapitel "Sozialversicherungsmeldungen verwalten"](https://hilfe.microtech.de/go/hlpLoSVMeldung).

### <span id="page-1-0"></span>SV-Assistent

Über diesen Assistenten lassen sich Daten im Bereich der Sozialversicherung an die Annahmestellen versenden. Für den Versand benötigen Sie Ihr Zertifikatskennwort. Die Funktion des SV-Assistenen kann auch im Bereich "Übergeben/Auswerten" Weitere Informationen zur Funktion des SV-Assistenten finden Sie hier:

### <span id="page-1-1"></span>UV-Meldungen

<span id="page-1-2"></span>Über diesen Eintrag können Sie die UV-Jahresmeldungen zusammengestellt werden. Siehe auch: [UV-Meldungen \(Lohn\)](https://hilfe.microtech.de/pages/viewpage.action?pageId=15238467)

#### Lohnsteuerbescheinigungs-Assistent

Über diesen Assistenten können die Lohnsteuerbescheinigungen für alle oder ausgewählte Mitarbeiter erstellt werden. In der ersten Maske wird der Zeitraum für die Erstellung eingegeben. Danach wird festgelegt, für welche Mitarbeiter die Bescheinigungen generiert werden sollen. Nach der Bereitstellung können Sie die Bescheinigungen im jeweiligen Mitarbeiterdatensatz über das Register: **"Lohn-Abrechnungsdaten"** prüfen, und bei Bedarf abändern, bevor die Übertragung an das Finanzamt erfolgt.

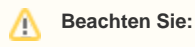

Mit diesem Assistenten werden nur Lohnsteuerbescheinigungen für Mitarbeiter erstellt, für die ein Austritt hinterlegt wurde. Lediglich nach dem Jahresabschluss werden für alle Mitarbeiter, für die für das Vorjahr noch keine Lohnsteuerbescheinigung erstellt wurde, wie bisher alle erstellt.

# <span id="page-2-0"></span>A1-Bescheinigungs-Assistent

Die Funktionen zur Erfassung und Verarbeitung von A1-Bescheinigungen wird von einem elektronischen Assistenten begleitet. Die genaue Funktionalität haben wir für Sie in einem eigenen Artikel beschrieben: [Assistent zur Erfassung der A1-Bescheinigung](https://hilfe.microtech.de/display/PROG/Assistent+zur+Erfassung+der+A1-Bescheinigung).

# <span id="page-2-1"></span>Sperren

Mit dem Eintrag: "Sperren" können Sie einen Sperrvermerk auf einen Mitarbeiter-Datensatz anwenden. Weitere Informationen zur genauen Funktionalität finden Sie unter: [Mitarbeiter - Register: "Verteiler / Gesperrt.](https://hilfe.microtech.de/pages/viewpage.action?pageId=15238027)

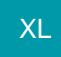

## <span id="page-2-2"></span>Bereichs-Aktionen (ab "XL")

Im Lohnmodul stehen in den Stammdaten auf dem Register: "Mitarbeiter" unter der Schaltfläche: "Weitere" die **[Bereichs-Aktionen](https://hilfe.microtech.de/x/HJ0IAQ)** zur Verfügung. Mit dieser Funktion lassen sich über Regeln in den Bereichs-Aktionen Felder befüllen. Die angelegten Bereichs-Aktionen können auch über: PARAMETER - MITARBEITER - REGELN editiert und angelegt werden.

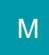

#### <span id="page-2-3"></span>Nur beschäftigte Mitarbeiter ausweisen

Ist dieses Kennzeichen aktiviert, werden nur die Mitarbeiter angezeigt, für welche im aktuellen Abrechnungsjahr eine oder mehrere Abrechnungen existieren.

Wird über die Suche ein "Nicht aktiver Mitarbeiter" in die Stammdaten übernommen, werden temporär alle Mitarbeiter angezeigt. Diese Anzeige bleibt bis zum nächsten Bereichswechsel bestehen. Kehrt man zu einem späteren Zeitpunkt wieder zu den Stammdaten zurück, werden wieder nur die aktiven Mitarbeiter angezeigt.